## **Webiators Reindex From Admin**

**How to Install:** Download the "Ready to paste" package from your customer's area, unzip it and upload the all files in 'app/code/Webiators/ReindexFromAdmin folder to your Magento install dir.

**Update the Database:** Move to Magento Root directory with CLI and execute below commands

- php bin/magento setup:upgrade
- php bin/magento setup:di:compile
- php bin/magento setup:static-content:deploy
- php bin/magento cache:flush

**How to Use:** Go to System >> Index Management

Select indexers from the row and choose on Reindex now from Mass Actions and then Submit

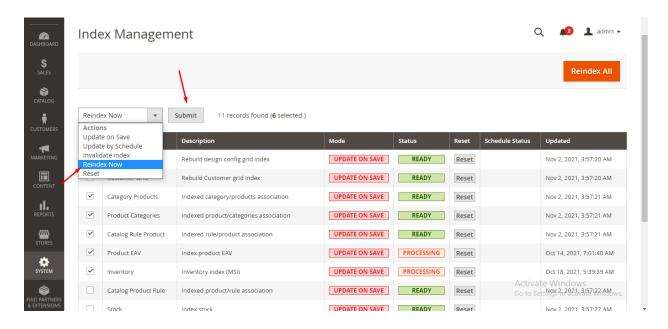

## FEEL FREE TO CONTACT for support or any custom request.

Email: <a href="mailto:support@webiators.com">support@webiators.com</a>